# Scarlett 212

**Gebruikershandleiding**

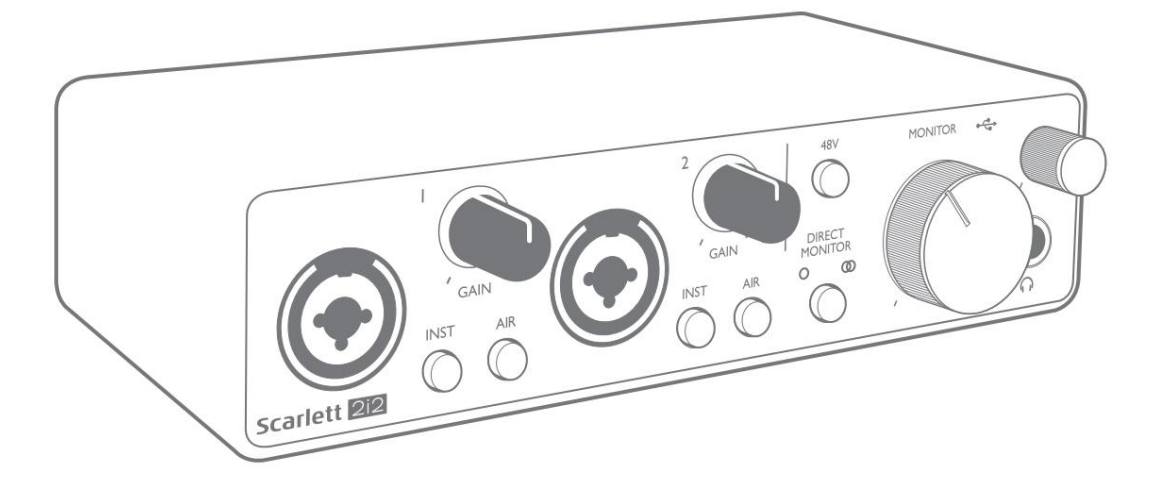

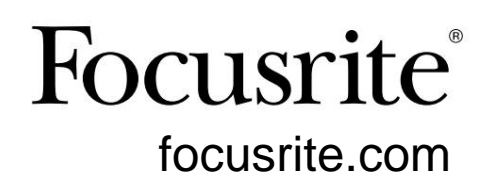

## **Gelieve te lezen:**

Bedankt voor het downloaden van deze gebruikershandleiding.

We hebben machinevertaling gebruikt om ervoor te zorgen dat we een gebruikershandleiding in uw taal beschikbaar hebben. Onze excuses voor eventuele fouten.

Als u liever een Engelse versie van deze gebruikershandleiding ziet om uw eigen vertaaltool te gebruiken, kunt u die vinden op onze downloadpagina:

downloads.focusrite.com

downloads.novationmusic.com

# **INHOUDSOPGAVE**

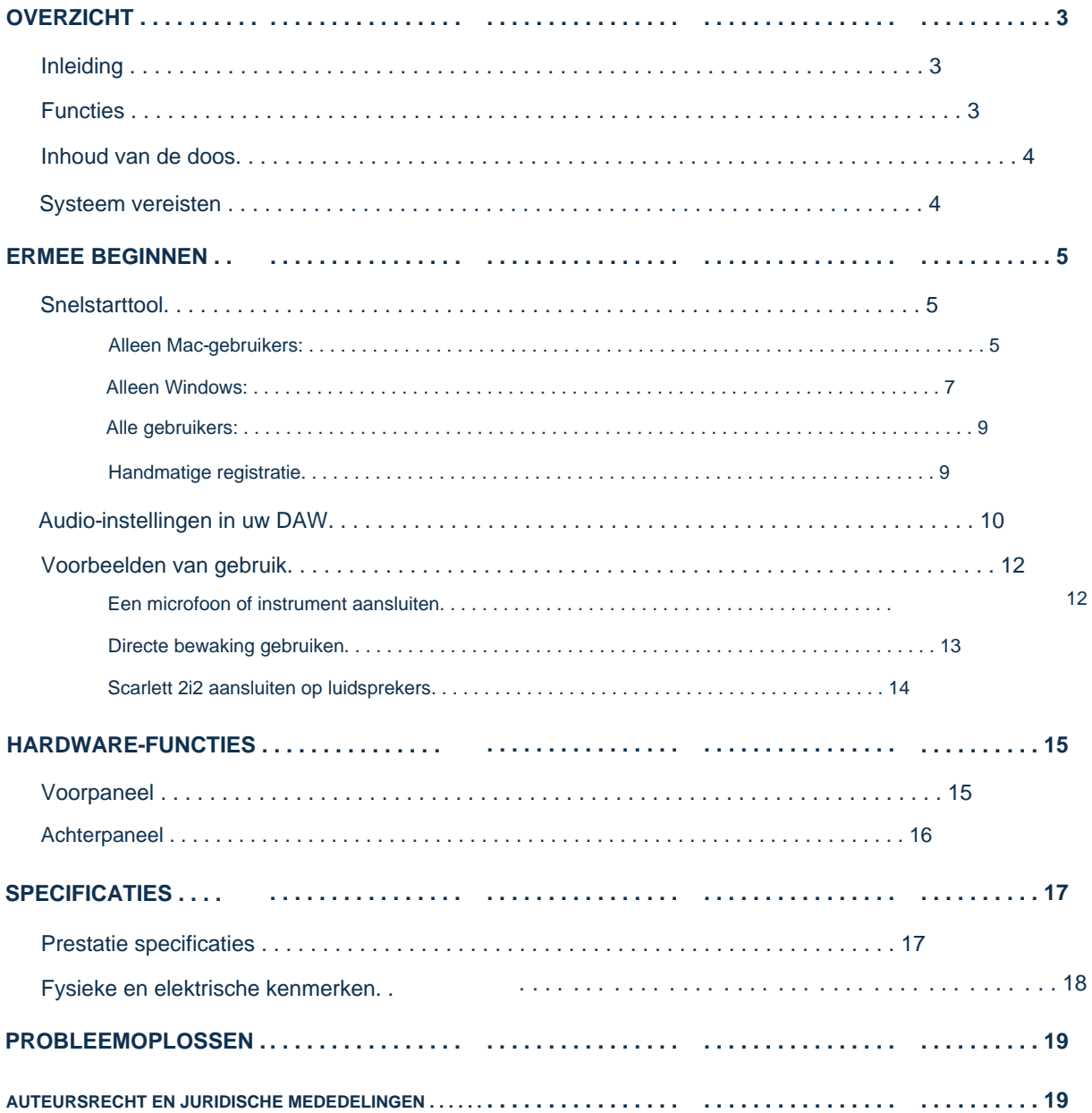

# **OVERZICHT**

#### **Invoering**

Dank u voor de aanschaf van deze derde generatie Scarlett 2i2, een van de professionele Focusrite-computeraudiointerfaces met hoogwaardige analoge voorversterkers van Focusrite. U hebt nu een eenvoudige en compacte oplossing voor het routeren van audio van hoge kwaliteit van en naar uw computer en u kunt ook enkele opwindende nieuwe software-plug-ins downloaden zodra u het product heeft geregistreerd.

Bij de ontwikkeling van de Scarlett-interfaces van de derde generatie hebben we verdere verbeteringen aangebracht in zowel de prestaties als de functies. De audiospecificaties zijn in het hele apparaat verbeterd om u een groter dynamisch bereik en zelfs minder ruis en vervorming te geven; bovendien accepteert de microfoonvoorversterker nu hogere ingangsniveaus.

Een belangrijke verbetering is de opname van de AIR-functie van Focusrite. Individueel selecteerbaar op elk kanaal, wijzigt AIR op subtiele wijze de frequentierespons van de voorversterker om de sonische kenmerken van onze klassieke op transformatoren gebaseerde ISA-microfoonvoorversterkers te modelleren. Wanneer u opneemt met microfoons van goede kwaliteit, zult u een verbeterde helderheid en definitie opmerken in het belangrijke midden- tot hoge frequentiebereik, precies daar waar dit het meest nodig is voor zang en veel akoestische instrumenten.

We hebben ook de Direct Monitor-functie van eerdere Scarletts verbeterd: je kunt nu monitoren terwijl je opneemt in mono of stereo, zonder latentie. Scarlett-interfaces van de derde generatie zijn class-compatibel op macOS: dit betekent dat ze plug-and-play zijn, dus u hoeft geen stuurprogramma te installeren als u een Mac-gebruiker bent.

Deze gebruikershandleiding biedt een gedetailleerde uitleg van de hardware om u te helpen een grondig begrip te krijgen van de operationele functies van het product. We raden zowel gebruikers die nieuw zijn met opnemen op de computer als meer ervaren gebruikers aan, de tijd te nemen om de gebruikershandleiding door te lezen, zodat u volledig op de hoogte bent van alle mogelijkheden die de Scarlett 2i2 en bijbehorende software te bieden heeft. Als de hoofdsecties van de Gebruikershandleiding niet de informatie bieden die u nodig hebt, raadpleeg dan [support.focusrite.com,](https://support.focusrite.com/) die een uitgebreide verzameling antwoorden op veelvoorkomende vragen over technische ondersteuning bevat.

## **Functies**

De Scarlett 2i2-hardware-interface biedt de mogelijkheid om microfoons, muziekinstrumenten of audiosignalen op lijnniveau aan te sluiten op een computer met macOS of Windows. De signalen op de fysieke ingangen kunnen worden gerouteerd naar uw audio-opnamesoftware / digitale audiowerkstation (in deze gebruikershandleiding de "DAW" genoemd) met een resolutie tot 24-bit, 192 kHz; op dezelfde manier verschijnt de monitor van de DAW of de opgenomen uitvoer bij de fysieke uitgangen van het apparaat.

De fysieke uitgangen kunnen worden aangesloten op een versterker en luidsprekers, actieve monitoren, koptelefoons, analoge mixer of andere analoge audioapparatuur die u wilt gebruiken.

#### **Inhoud van de doos**

Samen met uw Scarlett 2i2 zou u het volgende moeten vinden:

- USB-kabel, Type 'A' naar Type 'C'
- Aan de slag-informatie (gedrukt in het deksel van de doos)
- Belangrijke veiligheidsinformatie

## **Systeem vereisten**

De eenvoudigste manier om te controleren of het besturingssysteem (OS) van uw computer compatibel is met uw Scarlett, is door de compatibiliteitsartikelen van ons Helpcentrum te gebruiken:

## [support.focusrite.com/hc/categorie/200693655](http://support.focusrite.com/hc/categories/200693655)

Naarmate er in de loop van de tijd nieuwe OS-versies beschikbaar komen, kunt u blijven zoeken naar meer compatibiliteitsinformatie door te zoeken in ons Helpcentrum op [support.focusrite.com.](https://support.focusrite.com/hc/en-gb)

# **ERMEE BEGINNEN**

Met de derde generatie introduceren Scarlett-interfaces een nieuwe, snellere manier om aan de slag te gaan, met behulp van de Scarlett Quick Start-tool. Het enige wat u hoeft te doen is uw Scarlett 2i2 op uw computer aan te sluiten. Eenmaal verbonden, zult u zien dat het apparaat wordt herkend door uw pc of Mac en de Quick Start-tool zal u vanaf daar door het proces leiden.

**BELANGRIJK:** De Scarlett 2i2 heeft een enkele USB 2.0 Type C-poort (op het achterpaneel): sluit hem aan op uw computer met behulp van de meegeleverde USB-kabel. Merk op dat Scarlett 2i2 een USB 2.0-apparaat is en dat de USB-verbinding dus een USB 2.0+-compatibele poort op uw computer vereist.

De Scarlett 2i2 heeft geen aparte voeding nodig; Hij krijgt zijn stroom van je computer via de USB-aansluiting. We raden echter aan om bij gebruik van een laptop de laptop van stroom te voorzien met behulp van de AC-adapter, omdat de batterij anders sneller leeg raakt dan wanneer deze alleen via de laptop wordt gevoed.

Uw computer zal uw Scarlett in eerste instantie behandelen als een Mass Storage Device (MSD), en tijdens de eerste verbinding zal de Scarlett zich in de "Easy Start-modus" bevinden.

## **Snelstarttool**

We hebben geprobeerd om het registreren van uw Scarlett 2i2 zo eenvoudig mogelijk te maken. De stappen zijn zo ontworpen dat ze voor zich spreken, maar we hebben elke stap hieronder beschreven, zodat u kunt zien hoe ze eruit moeten zien op een pc of een Mac.

#### **Alleen Mac-gebruikers:**

Als u uw Scarlett 2i2 op uw Mac aansluit, verschijnt er een Scarlett-pictogram op het bureaublad:

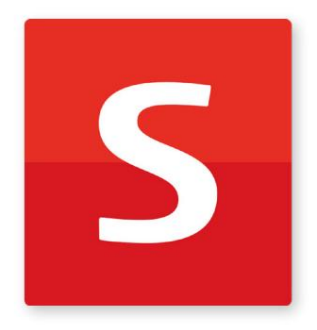

Dubbelklik op het pictogram om het onderstaande Finder-venster te openen:

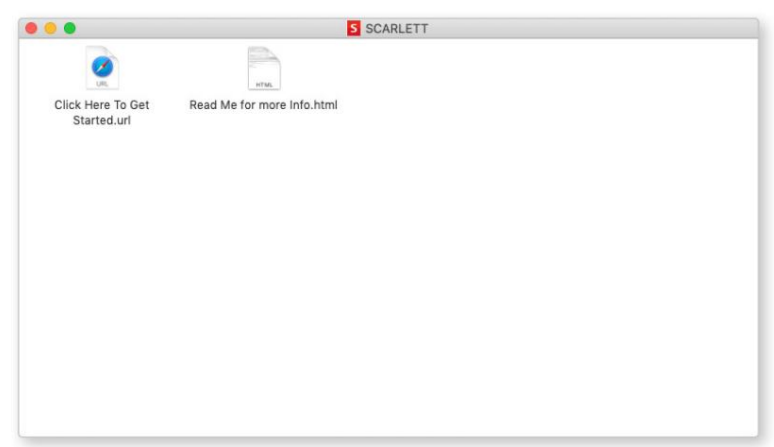

Dubbelklik op het pictogram "Klik hier om aan de slag te gaan.url". Hiermee wordt u doorgestuurd naar de Focusritewebsite, waar we u aanraden uw apparaat te registreren:

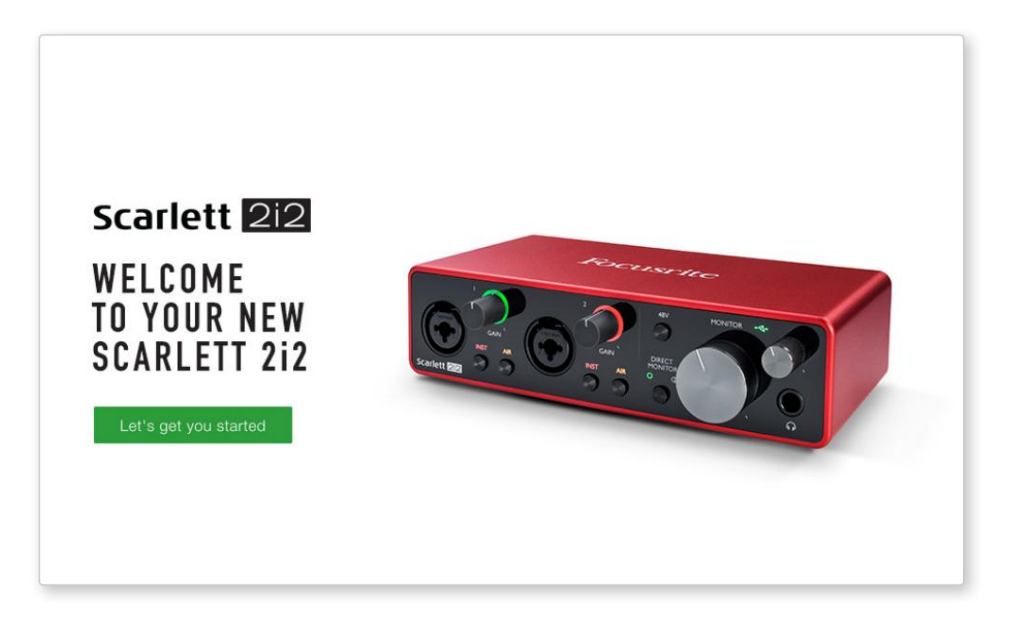

Wanneer u het formulier verzendt, ziet u opties om direct naar de downloads te gaan om de software voor uw Scarlett te krijgen, of om een stapsgewijze installatiehandleiding te volgen op basis van hoe u uw Scarlett wilt gebruiken. Klik op "Laten we beginnen", en u ziet een formulier dat gedeeltelijk automatisch voor u wordt ingevuld.

Nadat u de Focusrite Control-software hebt geïnstalleerd om uw interface in te stellen en te configureren, wordt de Scarlett uit de Easy Start-modus geschakeld, zodat deze niet langer wordt weergegeven als een apparaat voor massaopslag wanneer deze is aangesloten op uw computer.

Uw besturingssysteem moet de standaard audio-ingangen en -uitgangen van de computer overschakelen naar de Scarlett. Om dit te controleren, gaat u naar **Systeemvoorkeuren > Geluid** en zorgt u ervoor dat de invoer en uitvoer zijn ingesteld op **Scarlett 2i2.**

Voor gedetailleerde instellingsopties op een Mac, open **Programma's > Hulpprogramma's > Audio MIDI-configuratie.**

**Alleen Windows:**

Als u uw Scarlett 2i2 op uw pc aansluit, verschijnt er een Scarlett-pictogram op het bureaublad:

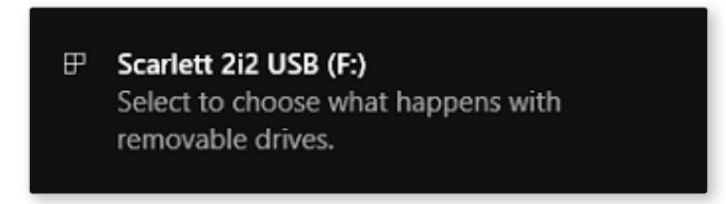

(Merk op dat de stationsletter iets anders kan zijn dan F:, afhankelijk van andere apparaten die op uw pc zijn aangesloten).

Dubbelklik op het pop-upbericht om het onderstaande dialoogvenster te openen:

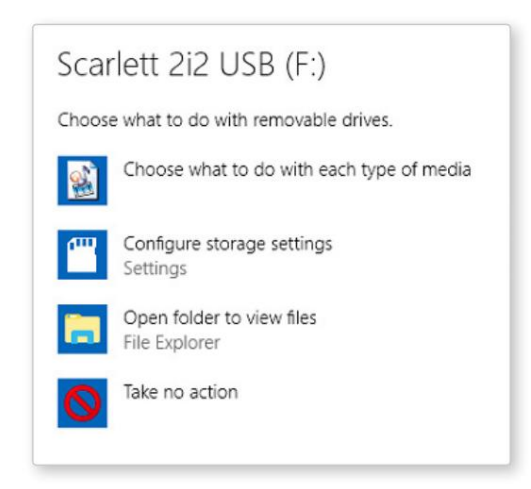

Dubbelklik op "Map openen om bestanden te bekijken": hierdoor wordt een Verkenner-venster geopend:

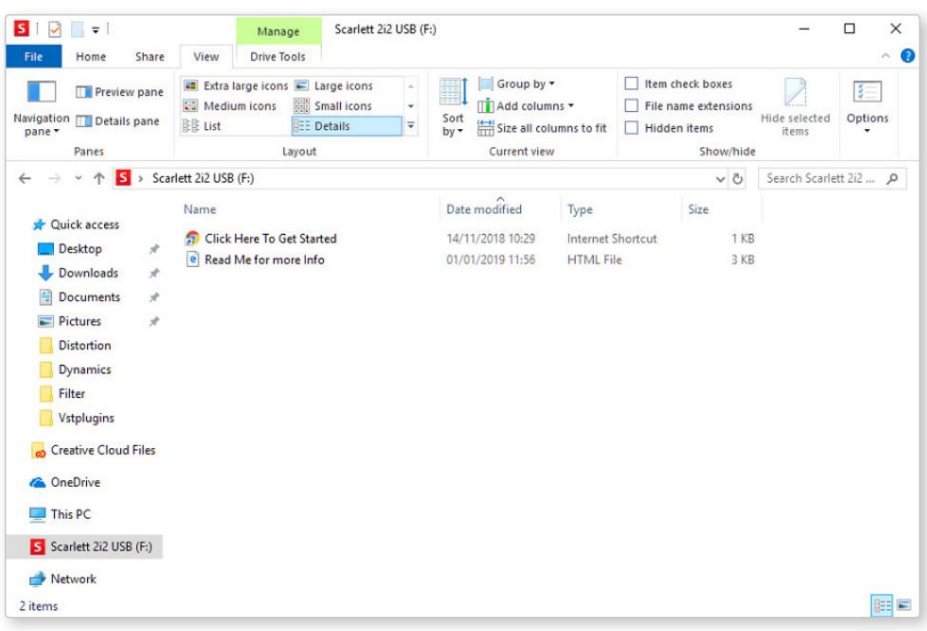

Dubbelklik op "Klik hier om te beginnen". Hiermee wordt u doorgestuurd naar de Focusrite-website, waar we u aanraden uw apparaat te registreren:

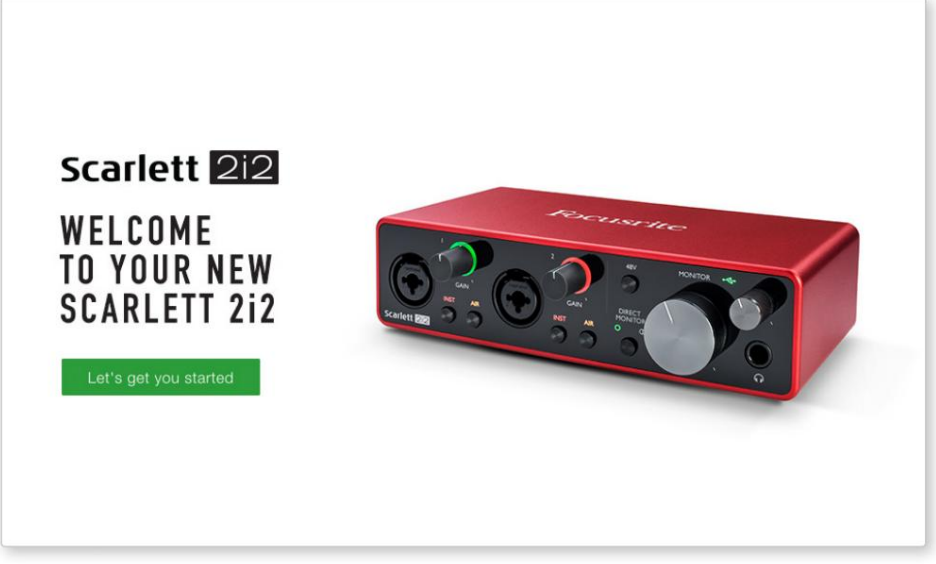

Wanneer u het formulier verzendt, ziet u opties om direct naar de downloads te gaan om de software voor uw Scarlett te krijgen, of om een stapsgewijze installatiehandleiding te volgen op basis van hoe u uw Scarlett wilt gebruiken. Klik op "Laten we beginnen", en u ziet een formulier dat gedeeltelijk automatisch voor u wordt ingevuld.

Nadat u de Focusrite Control-software hebt geïnstalleerd om uw interface in te stellen en te configureren, wordt de Scarlett uit de Easy Start-modus geschakeld, zodat deze niet langer wordt weergegeven als een apparaat voor massaopslag wanneer deze is aangesloten op uw computer.

Uw besturingssysteem moet de standaard audio-ingangen en -uitgangen van de computer omschakelen naar Scarlett. Om dit te controleren, klikt u met de rechtermuisknop op het pictogram Geluid op de taakbalk en selecteert u **Geluidsinstellingen** en stelt u de Scarlett in als het invoer- en uitvoerapparaat.

#### **Alle gebruikers:**

Merk op dat een tweede bestand - "Meer info & veelgestelde vragen" - ook beschikbaar is tijdens het initiële installatieproces. Dit bestand bevat aanvullende informatie over de Focusrite Quick Start-tool die u wellicht van pas kunt komen als u problemen ondervindt met de procedure.

Na registratie heeft u direct toegang tot de volgende bronnen:

- Focusrite Control (Mac- en Windows-versies beschikbaar) zie OPMERKING hieronder
- Meertalige gebruikershandleidingen

Bezoek onze website om erachter te komen welke gebundelde software bij Scarlett 3e generatie wordt geleverd: U vindt de licentiecodes en links voor de optionele gebundelde software in uw Focusrite-account.

#### [focusrite.com/scarlett](https://focusrite.com/en/scarlett)

**OPMERKING:** Als u Focusrite Control installeert, wordt ook het juiste stuurprogramma voor uw apparaat geïnstalleerd. Focusrite Control kan op elk moment worden gedownload, zelfs zonder registratie: zie "Handmatige registratie" hieronder.

#### **Handmatige registratie**

Als u besluit uw Scarlet op een later tijdstip te registreren, kunt u dat doen op:

#### [klant.focusrite.com/register](http://customer.focusrite.com/register)

U moet het serienummer handmatig invoeren: dit nummer vindt u aan de onderkant van de interface zelf, en ook op het barcodelabel aan de zijkant van de doos.

We raden u aan om onze Focusrite Control-toepassing te downloaden en te installeren, omdat hierdoor de Easy Start-modus wordt uitgeschakeld en het volledige potentieel van de interface wordt ontgrendeld. Aanvankelijk, in de Easy Start-modus, werkt de interface met samplefrequenties tot 48 kHz. Zodra Focusrite Control op uw computer is geïnstalleerd, kunt u werken met samplefrequenties tot 192 kHz.

Als u besluit om Focusrite Control niet onmiddellijk te downloaden en te installeren, kan het op elk moment worden gedownload van:

[customer.focusrite.com/support/downloads](http://customer.focusrite.com/support/downloads)

Houd er rekening mee dat als u uw Scarlett wilt registreren nadat u deze actie hebt uitgevoerd, u dit handmatig moet doen, zoals hierboven uitgelegd. Om uw Scarlett uit de Easy Start-modus te halen zonder hem eerst te registreren, sluit u hem aan op uw computer en houdt u de **48V** - knop vijf seconden ingedrukt. Dit zorgt ervoor dat uw Scarlett volledige functionaliteit heeft.

## **Audio-instellingen in je DAW**

De Scarlett 2i2 is compatibel met elke Windows-gebaseerde DAW die ASIO of WDM ondersteunt en elke Mac-gebaseerde DAW die Core Audio gebruikt. Nadat u de hierboven beschreven Aan de slag-procedure hebt gevolgd, kunt u de Scarlett 2i2 gaan gebruiken met de DAW van uw keuze.

Om u in staat te stellen aan de slag te gaan als u nog geen DAW-toepassing op uw computer hebt geïnstalleerd, zijn beide Pro Tools | First en Ableton Live Lite zijn inbegrepen; deze zijn voor u beschikbaar zodra u uw Scarlett 2i2 hebt geregistreerd. [Als je hulp nodig hebt bij het installeren van een van beide DAW's, bezoek dan onze pagina's Aan de slag op focusrite.com/](https://focusrite.com/get-started) get-started, waar Aan de slag-video's beschikbaar zijn.

[enableton.com](http://www.ableton.com) \_ respectievelijk. Gebruiksaanwijzing voor Pro Tools | First en Ableton Live Lite vallen buiten het bestek van deze gebruikershandleiding, maar beide toepassingen bevatten een volledige set Help-bestanden. Instructies zijn ook beschikbaar op [avid.com](http://www.avid.com)

paneel (Windows-versie weergegeven). Let op: uw DAW selecteert mogelijk niet automatisch de Scarlett 2i2 als standaard I/O-apparaat. U moet **Focusrite USB ASIO** handmatig selecteren als het stuurprogramma op de pagina Audio Setup\* van uw DAW. Raadpleeg de documentatie van uw DAW (of Help-bestanden) als u niet zeker weet waar u de ASIO- of Core Audio-driver moet selecteren. Het onderstaande voorbeeld toont de juiste configuratie in de Ableton Live Lite- **voorkeuren**

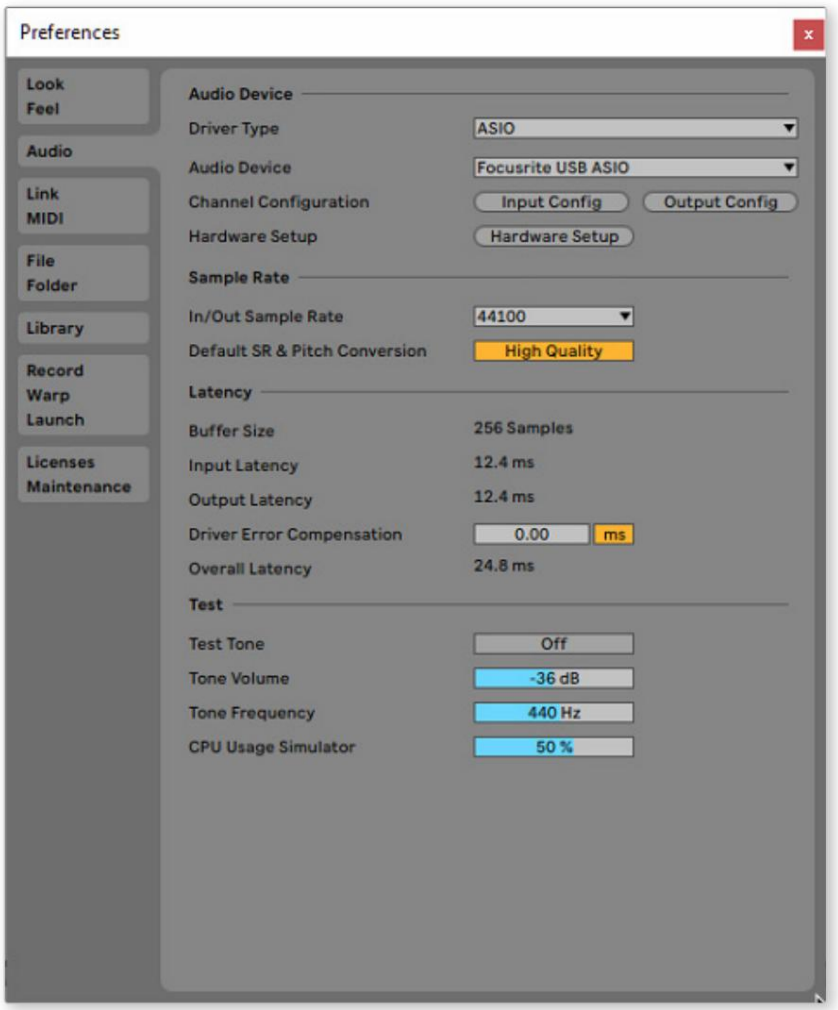

\* Typische namen. Terminologie kan verschillen tussen DAW's

Zodra de Scarlett 2i2 is ingesteld als het gewenste audioapparaat\* in uw DAW, verschijnen Ingangen 1 & 2 en Uitgangen 1 & 2 in de Audio I/O-voorkeuren van uw DAW. Afhankelijk van uw DAW, moet u mogelijk bepaalde in- of uitgangen inschakelen voor gebruik.

De twee screenshots hieronder tonen Inputs 1 & 2 en Outputs 1 & 2 ingeschakelde Input en Output Config in Ableton Live Lite's Audio Preferences.

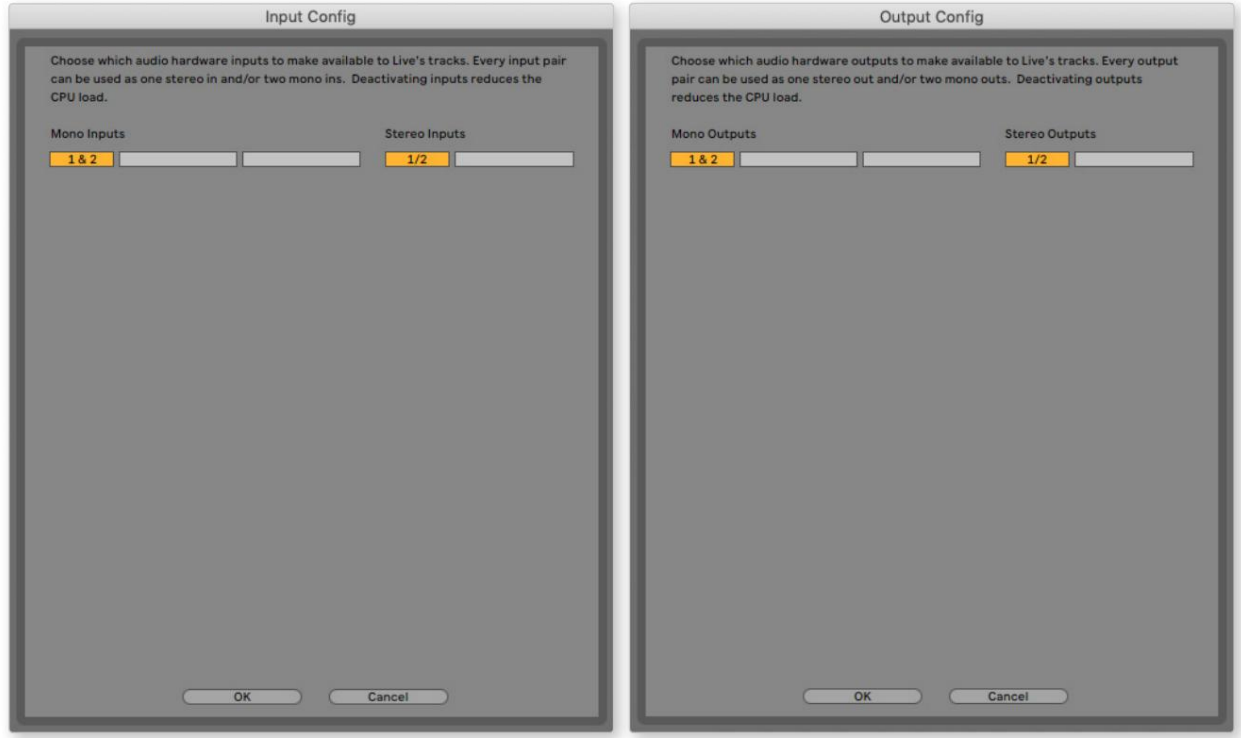

\* Typische namen. Terminologie kan verschillen tussen DAW's.

#### **Voorbeelden van gebruik**

Hieronder worden enkele typische configuraties weergegeven. De Scarlett 2i2 is een uitstekende keuze voor verschillende opname- en bewakingstoepassingen.

**Een microfoon of instrument aansluiten**

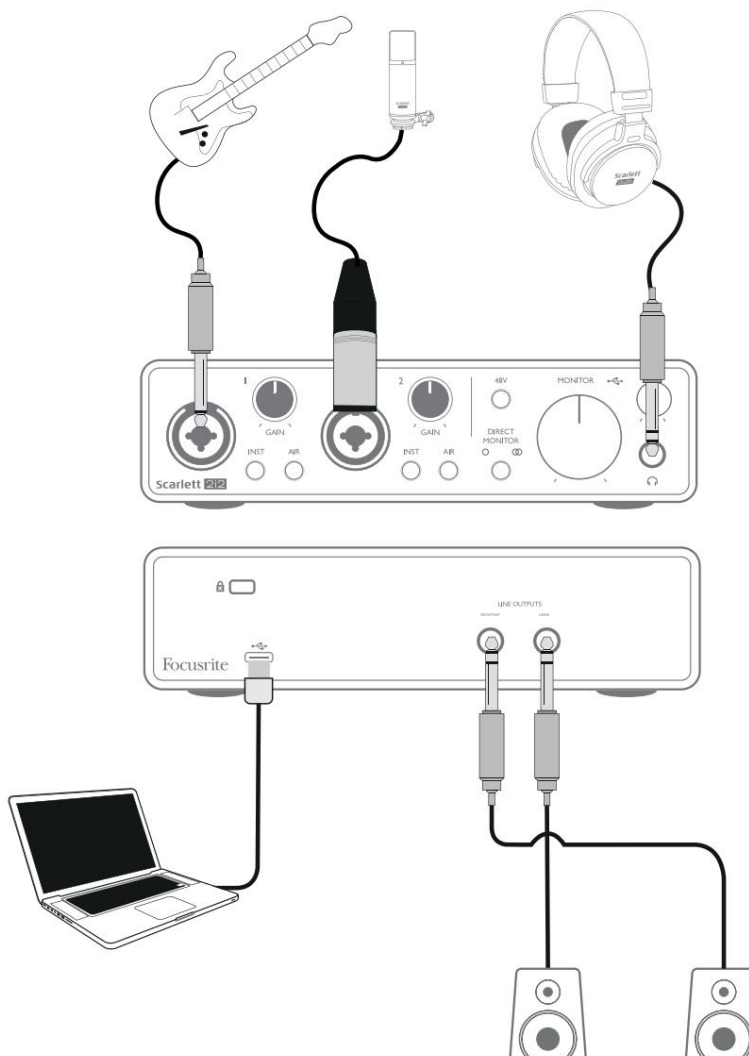

U kunt gitaar opnemen via Input 1 en zang via Input 2 in uw DAW, terwijl u het afspelen van de DAW via een koptelefoon (of luidsprekers) bewaakt. Deze opstelling toont de meest typische configuratie voor opnemen met DAW-software op je Mac of pc.

De ingangsaansluitingen op het voorpaneel zijn van het type "Combo", die ofwel een XLR-mannelijke connector of een ¼" (6,35 mm) jackplug accepteren.

Het volledige versterkingsbereik van de microfoonvoorversterker is alleen beschikbaar voor een microfoon die is aangesloten via de XLR-contacten. Als uw microfoon een XLR-stekker aan het uiteinde van de kabel heeft, kunt u deze gewoon aansluiten. Als het een "condensator"-microfoon is, moet u de 48 volt fantoomvoeding inschakelen om te kunnen werken. De meeste moderne microfoons van andere typen, bijv. dynamisch of lint, zullen niet worden beschadigd door het onbedoeld inschakelen van fantoomvoeding, maar let op: sommige oudere microfoons kunnen dat wel zijn; als je twijfelt, controleer dan de specificatie van je microfoon om er zeker van te zijn dat deze veilig te gebruiken is.

Als je microfoon een jackplug aan het uiteinde van de kabel heeft, heb je een adapter nodig om hem te kunnen gebruiken met het XLR-gedeelte van de Combo-connector. Als u de jackplug erin steekt, wordt de voorversterker geconfigureerd met verminderde versterking, wat waarschijnlijk onvoldoende is voor de microfoon (zie hieronder). Microfoons die bedoeld zijn voor gebruik met computergeluidskaarten, hebben mogelijk ook een veel lagere fantoomvoedingsspanning nodig, dus in dit geval moet een adapter worden gebruikt die specifiek is voor het microfoontype.

De Scarlett 2i2 heeft geen "Mic/line"-schakelaar - de Focusrite-voorversterkertrap wordt automatisch geconfigureerd voor een microfoon wanneer u een XLR op de ingang aansluit, en voor een lijn of instrument wanneer u een jackplug aansluit. Zet de **INST**  -schakelaar op ON ('INST' licht rood op) als u een muziekinstrument, bijvoorbeeld een gitaar in het voorbeeld, aansluit met een gewone 2-polige (TS) gitaaraansluiting. Zet de **INST** -schakelaar op OFF als u een lijnniveaubron zoals een keyboard, synthesizer of de gebalanceerde uitgang van een externe audiomixer via een 3-polige (TRS) jack aansluit. Merk op dat de Combo-connector zowel TRS- als TS-type jackplug accepteert.

#### **Directe bewaking gebruiken**

U zult vaak de term "latentie" horen die wordt gebruikt in verband met digitale audiosystemen. In het geval van de eenvoudige DAW-opnametoepassing die hierboven is beschreven, is latentie de tijd die nodig is voor uw ingangssignalen om door uw computer en audiosoftware te gaan. Latency kan een probleem zijn voor een artiest die wil opnemen terwijl hij zijn ingangssignalen bewaakt.

De Scarlett 2i2 is uitgerust met een "Direct Monitoring"-optie, die dit probleem ondervangt. Als u de **DIRECT MONITOR** -regelaar op het voorpaneel instelt op MONO of STEREO, worden uw ingangssignalen rechtstreeks naar de hoofdtelefoon- en hoofdmonitoruitgangen van de Scarlett 2i2 geleid. Hierdoor kunt u uzelf horen zonder latentie – dat wil zeggen, in "realtime" – samen met het afspelen van de computer. De ingangssignalen naar uw computer worden op geen enkele manier beïnvloed door deze instelling.

In de MONO-modus worden ingangen 1 en 2 gelijkelijk naar de twee uitgangen geleid (zowel de uitgangen op het achterpaneel als de hoofdtelefoon), zodat ze allebei in het midden van het stereobeeld verschijnen. Dit is handig wanneer u twee afzonderlijke instrumenten opneemt of een instrument en een stem, waarbij het niet nodig is dat de twee signalen specifiek in het stereobeeld worden gelokaliseerd. Verdere voorbeelden zijn een akoestische en een elektrische gitaar, een bas die zowel met microfoon als DI is of twee afzonderlijke microfoons die verschillend op een gitaarversterker zijn geplaatst.

In de STEREO-modus wordt ingang 1 naar het linker uitgangskanaal geleid en ingang 2 naar rechts. Gebruik deze modus als u iets opneemt dat inherent stereo van aard is. Door in stereo te monitoren krijgt u een nauwkeuriger beeld van het geluidsbeeld. Voorbeelden zijn elke situatie waarin twee microfoons worden gebruikt om opzettelijk een stereobeeld vast te leggen, zoals een paar overhead-drummicrofoons, een enkele stereomicrofoon die een orkest of ander ensemble opneemt, of de stereo-uitgangen van een elektronische bron zoals een piano, synthesizer of FX-eenheid.

Zorg er bij gebruik van Direct Monitoring voor dat uw DAW-software niet is ingesteld om de invoer (wat u momenteel opneemt) naar de uitvoer te routeren. Als dat zo is, hoort u uzelf "twee keer", met één signaal hoorbaar vertraagd als een echo.

Monitoring met **DIRECT MONITOR** ingesteld op OFF kan handig zijn wanneer u een FX-plug-in op uw DAW gebruikt om een stereo-effect te creëren dat bijdraagt aan de live uitvoering. Op deze manier kunt u precies horen wat er wordt opgenomen, compleet met de FX. Er kan echter enige vertraging optreden, de hoeveelheid is afhankelijk van de buffergrootte van de DAW en de verwerkingskracht van de computer.

#### **Scarlett 2i2 aansluiten op luidsprekers**

U kunt de ¼" jack-uitgangen op het achterpaneel gebruiken om monitorluidsprekers aan te sluiten. Actieve monitoren hebben interne versterkers met volumeregeling en kunnen direct worden aangesloten. Passieve luidsprekers hebben een aparte versterker nodig; de uitgangen op het achterpaneel moeten worden aangesloten op de ingangen van de versterker.

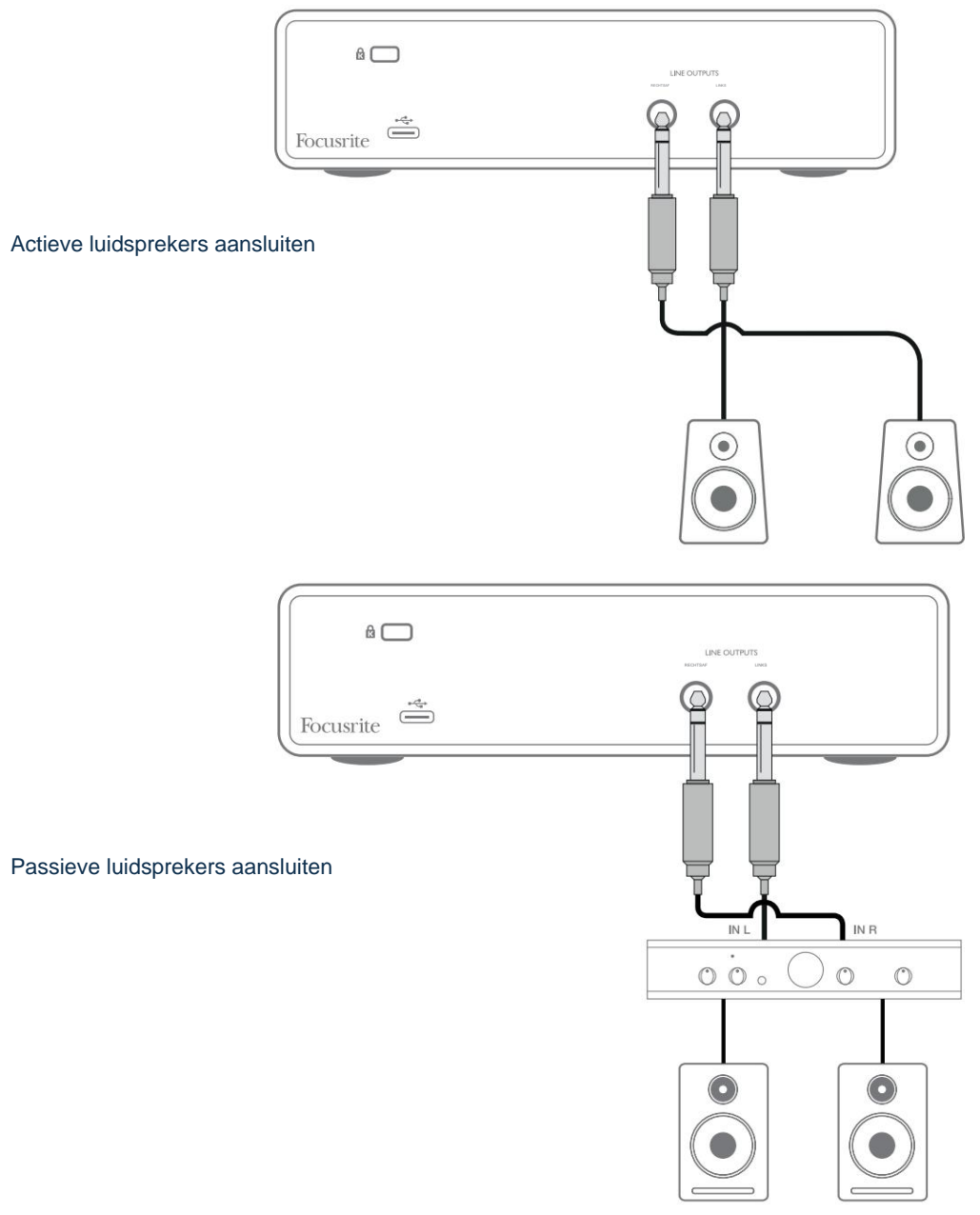

De lijnuitgangen zijn 3-polige (TRS) ¼" (6,35 mm) jack-aansluitingen en zijn elektronisch gebalanceerd. Typische consumentenversterkers (hifi) en kleine actieve monitoren hebben ongebalanceerde ingangen, ofwel op phono-aansluitingen (RCA) of een 3,5 mm TRS-jackplug om op een computer aan te sluiten. Gebruik in beide gevallen een geschikte aansluitkabel met aan één uiteinde jackpluggen.

Professionele eindversterkers hebben over het algemeen gebalanceerde ingangen; we raden ten zeerste aan om gebalanceerde kabels te gebruiken om deze aan te sluiten op de uitgangen van de Scarlett 2i2.

**OPMERKING:** U loopt het risico een audiofeedbacklus te creëren als luidsprekers actief zijn wanneer u een microfoon afluistert! We raden u aan om tijdens het opnemen de monitoringluidsprekers altijd uit (of zachter) te zetten en een hoofdtelefoon te gebruiken bij het overdubben.

# **HARDWARE-FUNCTIES**

#### **Voorpaneel**

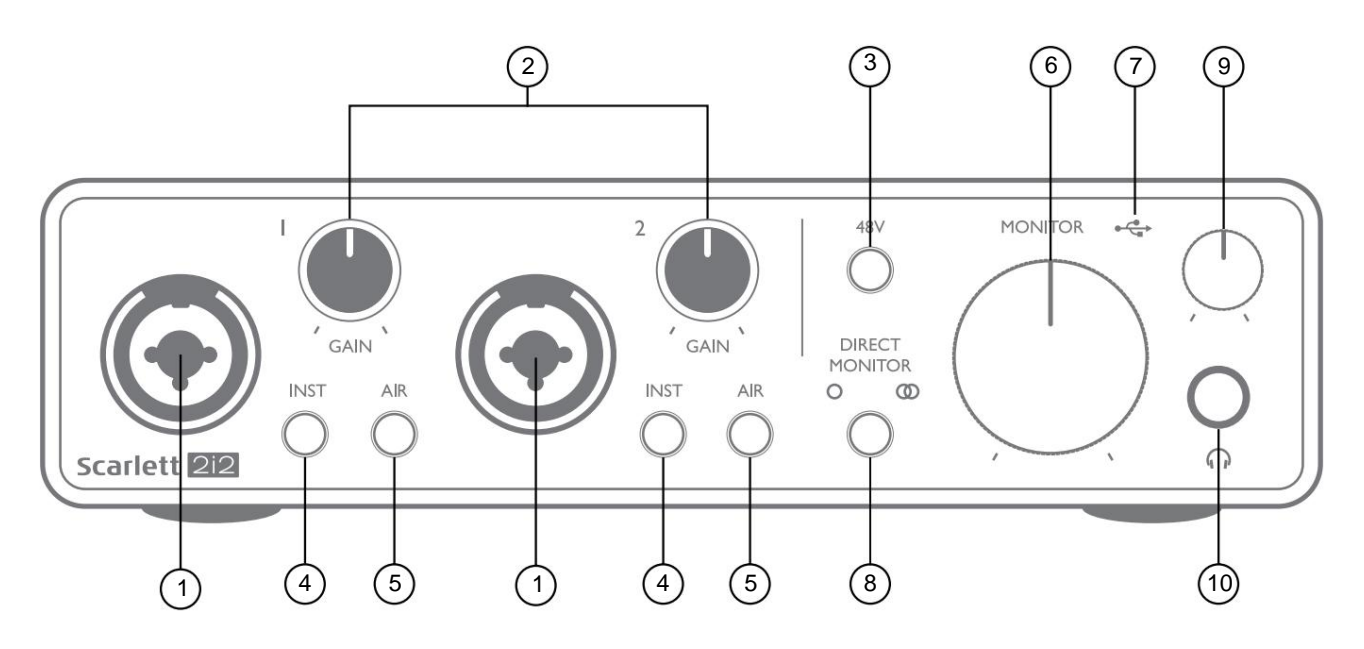

- 1. Ingangen 1 & 2 "Combo"-ingangen sluit hier microfoons, instrumenten (bijv. gitaar) of signalen op lijnniveau aan. Combo-aansluitingen accepteren zowel XLR- als ¼" (6,35 mm) aansluitingen. Microfoons worden aangesloten met XLR-stekkers: instrumenten en signalen op lijnniveau moeten worden aangesloten via ¼" (6,35 mm) jackpluggen van het TS- of TRS-type. De voorversterkerversterking is geschikt voor microfoons wanneer een XLR-stekker is geplaatst, en voor signalen van een hoger niveau wanneer een jack-stekker is ingestoken. Sluit niets anders aan dan een microfoon - bijv. de uitgang van een geluidsmodule of FX-eenheid - via een XLR-stekker, omdat het signaalniveau de voorversterker zal overbelasten, wat resulteert in vervorming; , als fantoomvoeding is ingeschakeld, kunt apparatuur beschadigen.
- 2. **GAIN 1** en **GAIN 2**  regelt de voorversterkerversterking voor signalen op respectievelijk ingangen 1 en 2. De versterkingsregelaars hebben driekleurige LED 'ringen' om het signaalniveau te bevestigen: groen geeft een ingangsniveau van ten minste -24 dBFS aan (dwz 'signaal aanwezig'), de ring wordt oranje bij -6 dBFS om aan te geven dat het signaal dichtbij is naar clipping en tenslotte naar rood bij 0 dBFS (digital clipping).
- 3. **48V**  fantoomvoedingsschakelaar voor microfooningangen maakt 48 V fantoomvoeding mogelijk bij XLR-contacten van beide Combo-connectoren.
- 4. **INST**  Lijn-/instrumentniveauschakelaars voor elke ingang die de versterking en ingangsimpedantie aanpassen aan de signalen van het instrument of het lijnniveau. 'INST' licht rood op wanneer de Instrument-modus is geselecteerd. U kunt INST ook inschakelen vanuit Focusrite Control.
- 5. **AIR**  twee schakelaars die de AIR-modus voor elke ingang inschakelen. AIR past de frequentierespons van de ingangstrap aan om de klassieke, op transformator gebaseerde Focusrite ISA microfoonvoorversterkers te modelleren. 'AIR' licht geel op wanneer de modus is geselecteerd. Merk op dat AIR ook kan worden geselecteerd vanuit Focusrite Control.
- 6. **MONITOR**  controle van het uitgangsniveau van de hoofdmonitor stelt het uitgangsniveau in op de hoofduitgangen (achterpaneel) **LINKS** en **RECHTS.**
- jouw computer. 7.  $\begin{matrix} \begin{matrix} \bullet & \bullet \\ \bullet & \bullet \end{matrix} \end{matrix}$  USB-LED – een groene LED brandt wanneer de Scarlett is aangesloten en wordt herkend door:
- 8. **DIRECT MONITOR**  deze schakelaar leidt de ingangen rechtstreeks naar de uitgangen met drie verschillende instellingen: UIT, MONO en STEREO. Indien ingesteld op UIT, vindt bewaking van ingangsbronnen plaats via de DAW; in MONO of STEREO wordt de monitoring rechtstreeks van de voorversterkeringangen genomen en is er dus geen latentie. De symbolen of lichten groen op geven. de selectie Mannitospectievedijk aken dowerdste se om dat gecombineerd met het afspelen van software.
- 9. Hoofdtelefoonniveau past het uitgangsniveau van de stereohoofdtelefoonuitgang op het voorpaneel aan.
- 10. **(a)** Koptelefoonaansluiting ¼" TRS-uitgang. Als uw hoofdtelefoon een ¼" TRS-jackplug heeft, sluit deze dan rechtstreeks aan; als ze een 3,5 mm TRS "mini-jack" hebben, gebruik dan een TRS ¼"-naar-3,5 mm jack-adapter. Houd er rekening mee dat een hoofdtelefoon met 4-polige TRRS-stekkers niet correct zal werken.

#### **Achterpaneel**

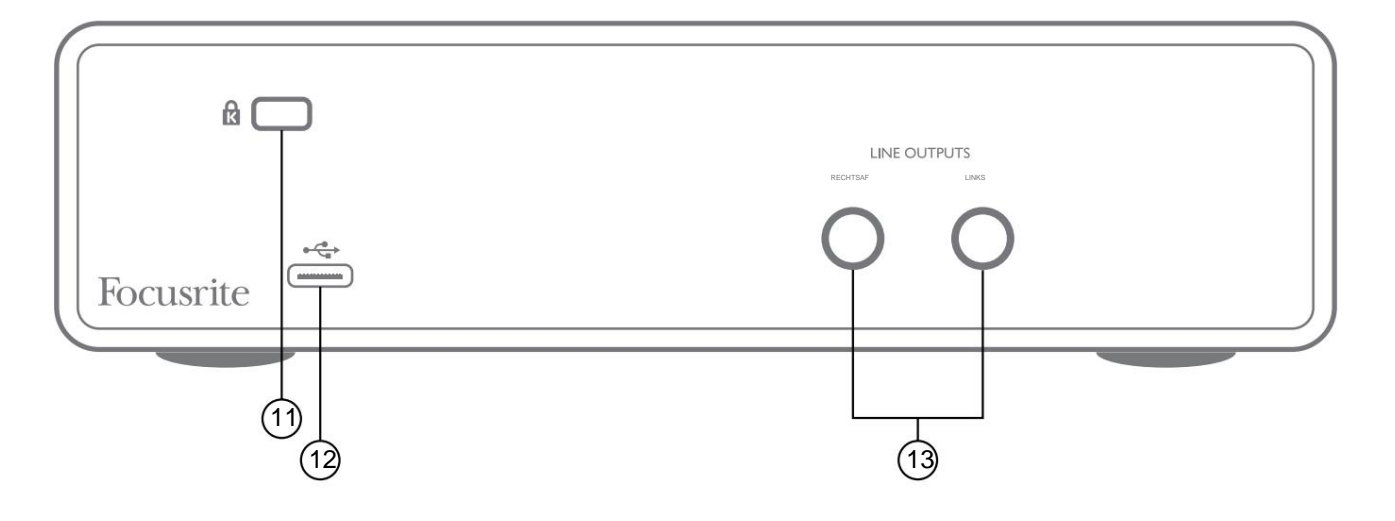

- 11. **K** (Kensington-veiligheidsslot) bevestig uw Scarlett 2i2 desgewenst aan een geschikte structuur.
- USB 2.0-poort Type C-connector; maak verbinding met uw computer met de meegeleverde kabel.
- 13. **LIJNUITGANGEN: LINKS** en **RECHTS**  2 x ¼" (6,35 mm) TRS-aansluitingen; +10 dBu uitgangsniveau (variabel), elektronisch gebalanceerd. Ofwel ¼" TRS (gebalanceerde verbinding) of TS (ongebalanceerde verbinding) jackpluggen kunnen worden gebruikt.

# **SPECIFICATIES:**

# **Prestatie specificaties**

Alle prestatiecijfers gemeten in overeenstemming met de bepalingen van AES17, voor zover van toepassing.

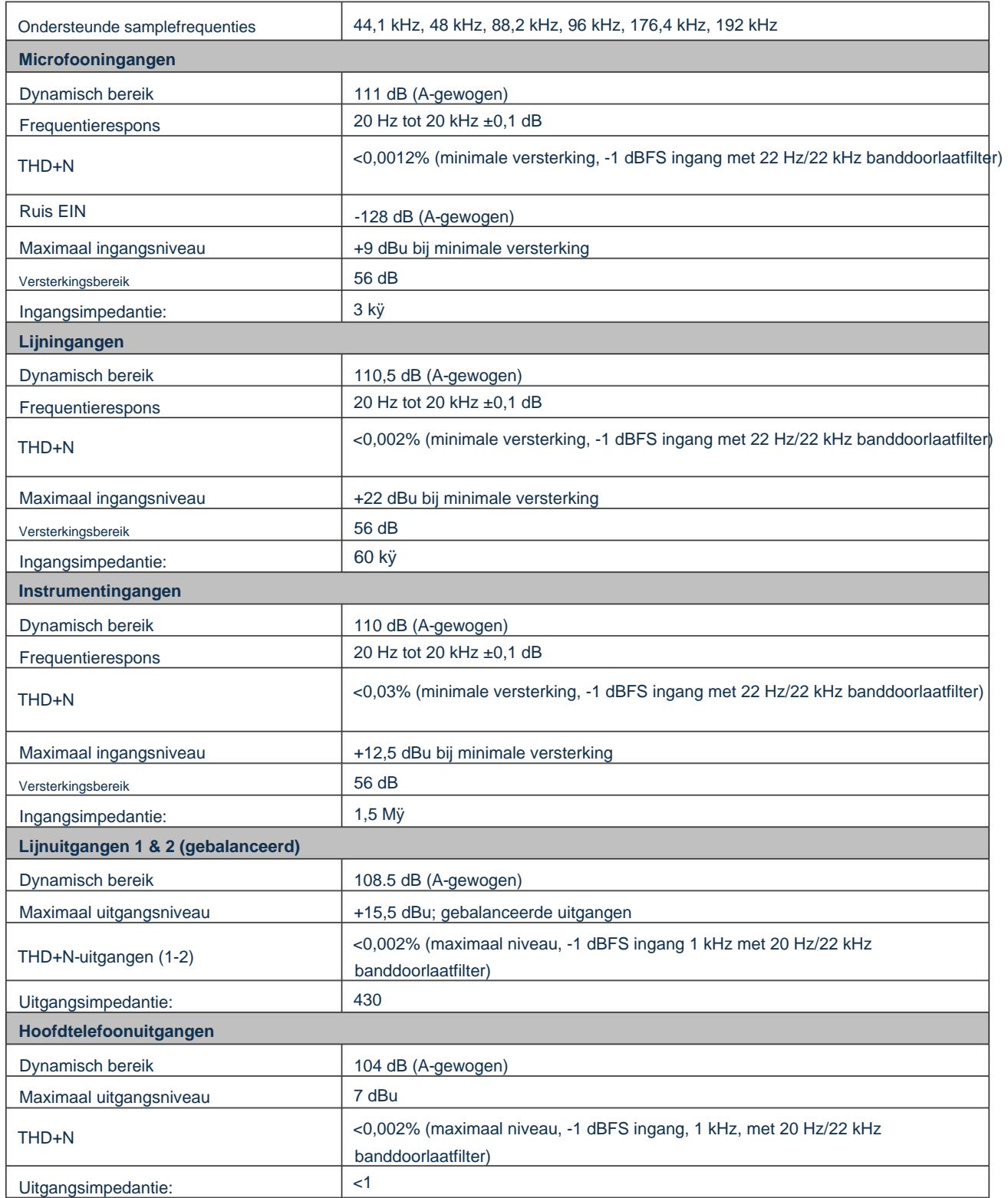

# **Fysieke en elektrische kenmerken**

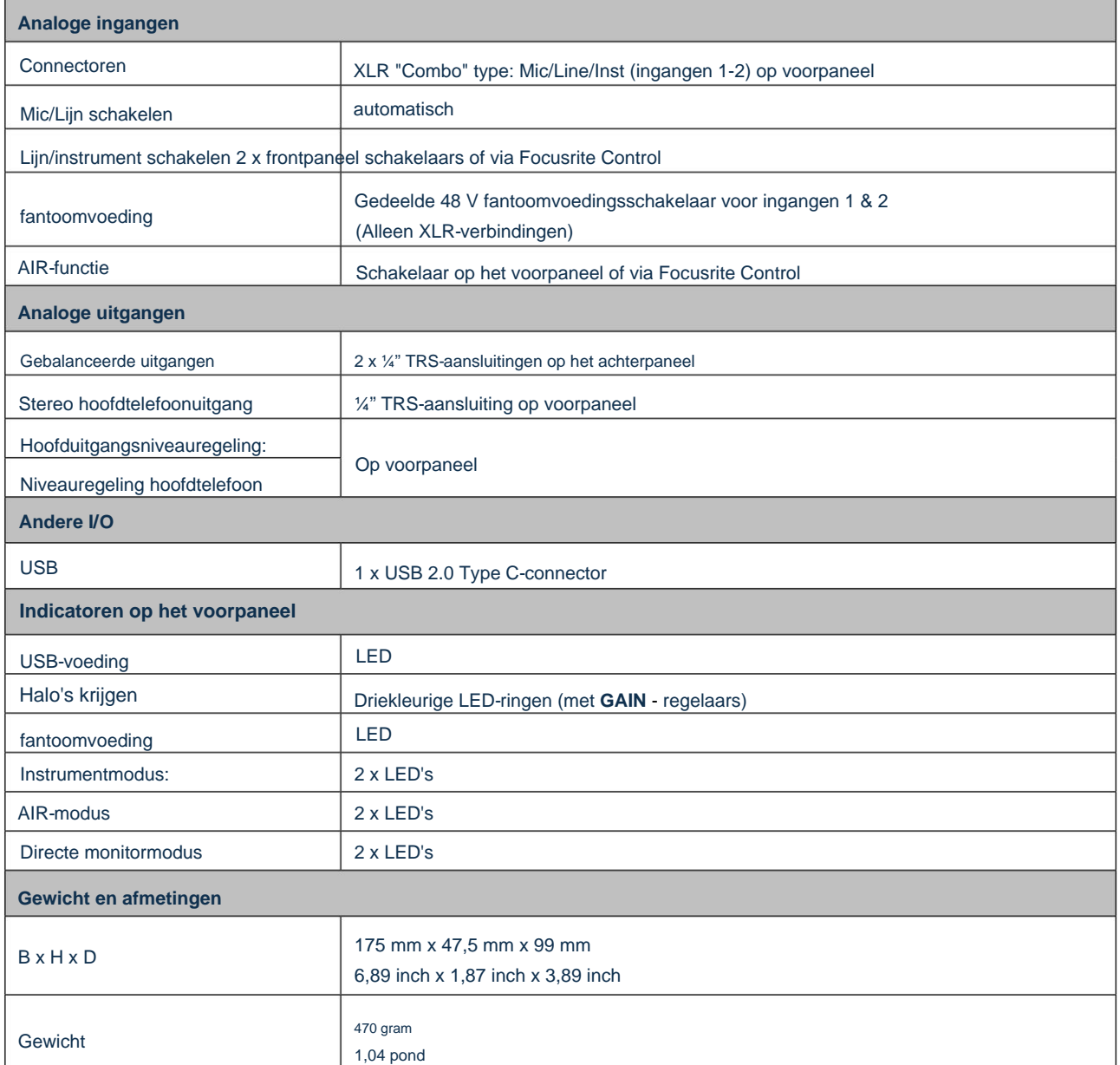

## **PROBLEEMOPLOSSEN**

Ga voor alle vragen over het oplossen van problemen naar het Focusrite Helpcentrum op [support.focusrite.com.](http://support.focusrite.com)

## **AUTEURSRECHT EN JURIDISCHE MEDEDELINGEN**

De volledige voorwaarden van de garantie zijn te vinden op [focusrite.com/warranty.](https://focusrite.com/en/warranty)

Focusrite is een gedeponeerd handelsmerk en Scarlett 2i2 is een handelsmerk van Focusrite Audio Engineering Limited.

Alle andere handelsmerken en handelsnamen zijn eigendom van hun respectievelijke eigenaren. 2021 © Focusrite Audio Engineering Limited. Alle rechten voorbehouden.